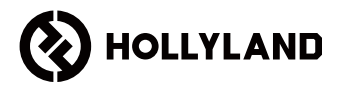

# **MARS 400S PRO II**

คู่มือการใช้งาน

V1.0

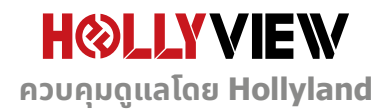

#### **ค�ำน�ำ**

ขอขอบคุณที่เลือกซื้อระบบการส่งสัญญาณวิดีโอ HD ไร้สาย Hollyland MARS 400S PRO II โปรดอ่าน ค่นือนี้อย่างละเอียดก่อนใช้งาน หวังว่าคุณจะได้รับประสบการณ์ที่น่าพึงพอใจ

#### **คณสมบัติหลัก ุ**

- ระยะการส่งข้อมูล 450 ฟุตระหว่าง TX และ RX (แนวตรงในที่โล่ง)
- ระยะการส่งข้อมูล 300 ฟุตระหว่าง TX และแอป (แนวตรงในที่โล่ง)
- โคลด์ชแบบในตัวสำหรับการติดตั้งอย่างรวดเร็ว
- เวลาแฝงต�่ำเพียง 56ms
- SDI อินพุตและ HDMI อินพุตบน TX
- SDI เอาต์พุตและ HDMI เอาต์พุตบน RX
- อุปกรณ์นี้มี 2 โหมด:

โหมด HD (12M)

โฟกัส (56ms)

- รองรับแหล่งจ่ายไฟ DC, แหล่งจ่ายไฟ USB Type-C และแหล่งจ่ายไฟแบตเตอรี่
- ตัวส่ง 1 ตัวรองรับตัวรับ 2 ตัว (ตัวส่ง 1 ตัวรองรับตัวรับ 1 ตัวและการมอนิเตอร์ผ่านแอป 2 ชุด, หรือ ตัวส่ง 1 ตัวรองรับการมอนิเตอร์ผ่านแอปได้สูงสุด 4 ชุดโดยไม่มีตัวรับ)
- รองรับการเลือกช่องอัจฉริยะ
- รองรับการอัปเกรดเฟิร์มแวร์ของแอป
- สตรีมข้อมูลโดยตรงจาก RX ส�ำหรับไลฟ์สตรีมมิง่

หมายเหตุ: ระยะส่งสัญญาณสูงสุด(LOS) 450 ฟุต (150 ม.) และเวลาแฝงในการส่งข้อมูล 56 มิลลิ วินาทีที่ระบุข้างต้นนันขึ้นอยู่กับผลการทดสอบในห้องปฏิบัติการ ้

# **รายการบรรจุภัณฑ์**

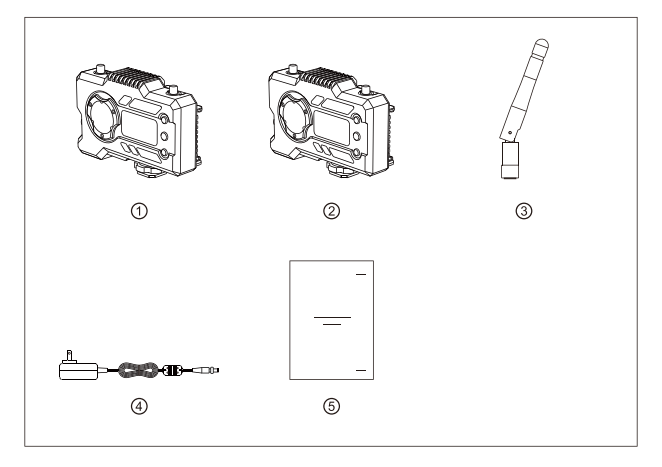

#### **บรรจุภัณฑ์ส�ำหรับ 1 TX-1 RX**

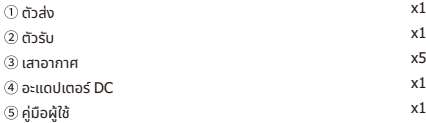

# **รายการบรรจุภัณฑ์**

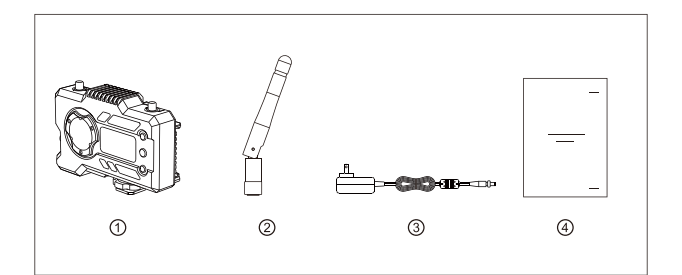

# **บรรจุภัณฑ์ส�ำหรับตัวรับแบบเดี่ยว**

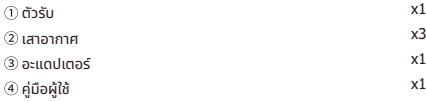

# **การตั้ งค่าทั่ วไป**

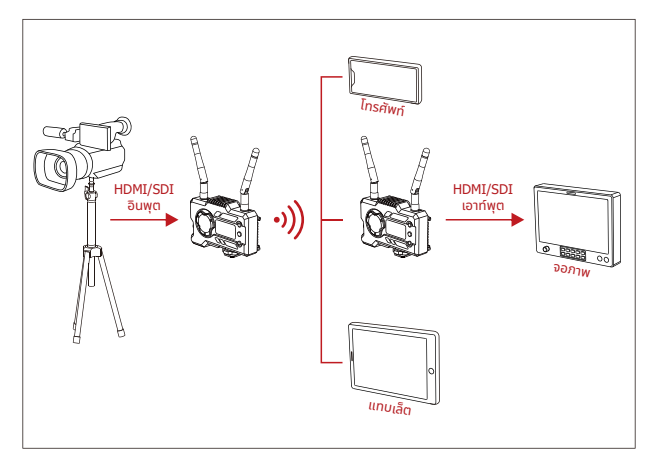

## **การตั้งค่า 1 TX-1 RX**

# **การตั้ งค่าทั่ วไป**

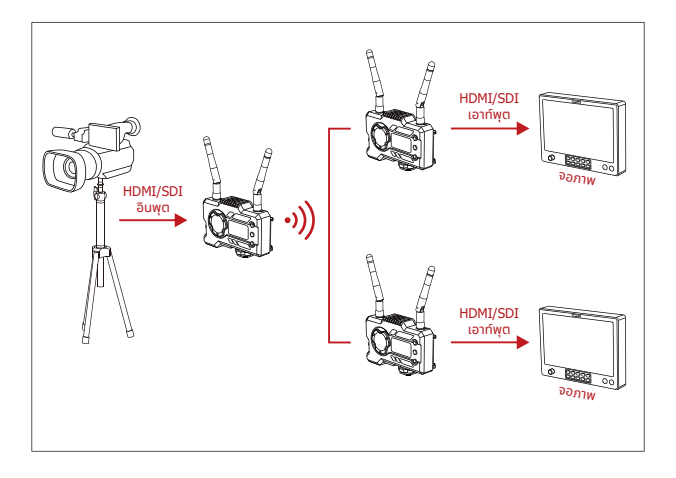

**การตั้งค่า 1 TX-2 RX**

## **ส่วนอินเทอร์เฟซของผลิตภัณฑ์**

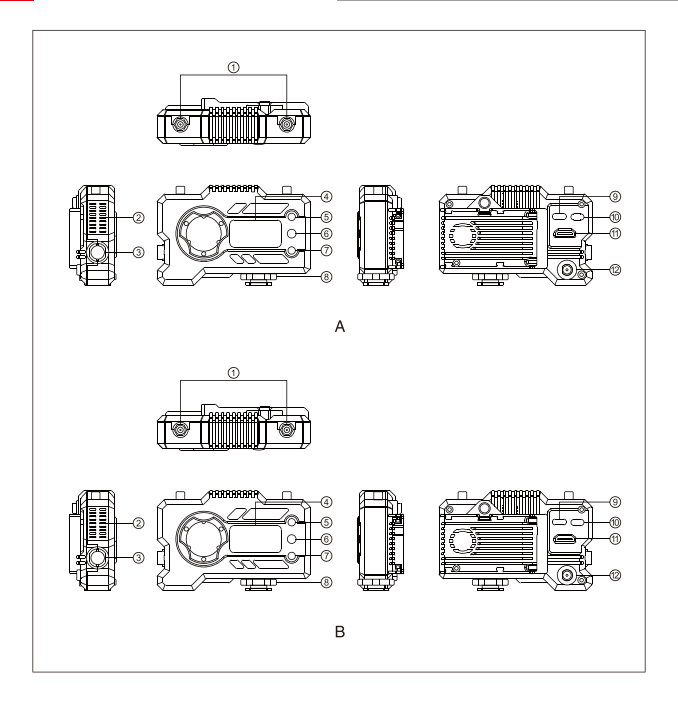

## **ส่วนอินเทอร์เฟซของผลิตภัณฑ์**

#### **ตัวส่ง**

- $\overline{0}$  อินเทอร์เฟซสำหรับเสาสัญญาณ
- $(2)$ ช่องระบายอากาศของพัดลม
- $\circledR$  SDI อินพต
- จอแสดงผลแบบ OLED
- (5) ขึ้น
- $\overline{6}$ ) ตกลง
- $(7)$  ลง
- โคลด์ชู
- $9$ อินเทอร์เฟซสำหรับ USB Type-C
- สวิตชไฟ์
- HDMI อินพุต
- DC อินพุต

#### **ตัวรับ**

- $\mathbb O$  อินเทอร์เฟซสำหรับเสาสัญญาณ
- $(2)$ ช่องระบายอากาศของพัดลม
- $\circledR$  SDI เอาท์พต
- $\left( 4\right)$ จอแสดงผลแบบ OLED
- (5) ขึ้น
- $\overline{6}$  ตกลง
- $(7)$  ลง
- โคลด์ชู
- $@$  อินเทอร์เฟซสำหรับ USB Type-C
- สวิตชไฟ์
- $<sup>①</sup>$  HDMI เอาท์พุต</sup>
- DC อินพุต

# **การติดตั้ ง**

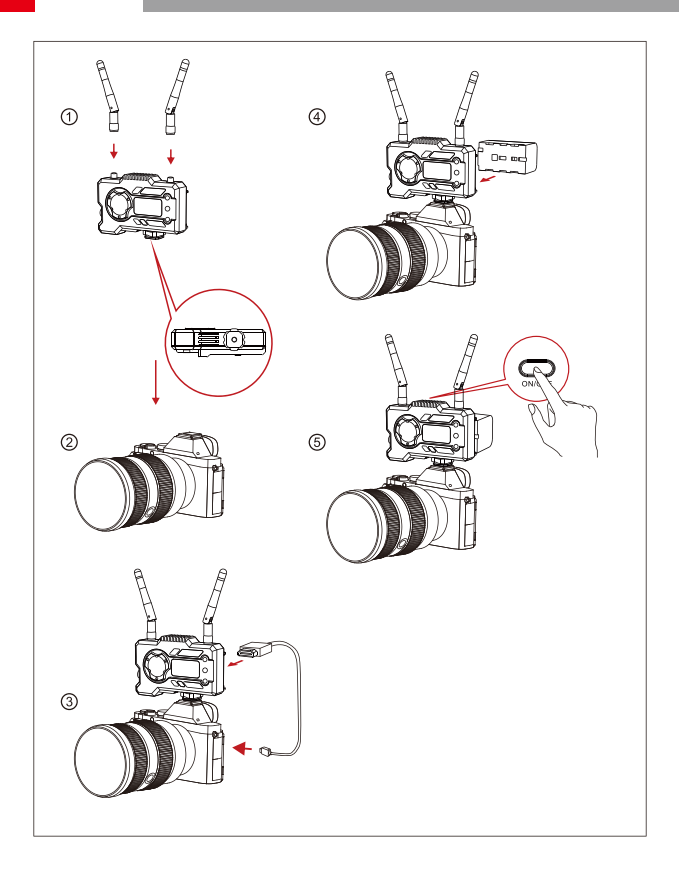

## **การติดตั้ ง**

- $\Phi$ ติดตั้งเสาอากาศตามที่แสดงไว้
- $\widehat{\otimes}$  ยึดโคลด์ชเข้ากับรสกรขนาด 1/4 ที่ด้านล่างของตัวส่ง แล้วติดตั้งเข้ากับกล้อง
- $\circledS$  เชื่อมต่อ HDMI อินพุต หรือ SDI อินพุต ของตัวส่งเข้ากับกล้องด้วยสาย HDMI หรือ SDI
- $\overline{\Phi}$  เชื่อมต่อกับแหล่งจ่ายไฟ (รองรับแบตเตอรี่ NP-970 หรือแบตเตอรี่ซีรี่ส์เดียวกัน)
- เปิดอุปกรณ์

## **จอแสดงผล OLED**

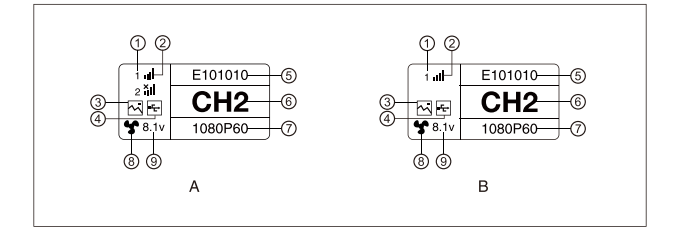

#### **ตัวส่ง**

- $<sup>0</sup>$ หมายเลขอปกรณ์</sup>
- ความแรงของสัญญาณ WIFI
- โหมดฉาก
- ไฟแสดงสถานะการตรวจจับแฟลชไดร์ฟ USB
- $\circledS$  ID อปกรณ์
- การแสดงชอง่
- รูปแบบวิดีโอ
- สถานะพัดลม
- การแสดงแรงดันแบตเตอรี่

#### **ตัวรับ**

- $\mathbb O$  หมายเลขอปกรณ์
- ความแรงของสัญญาณ WIFI
- $(3)$ โหมดฉาก
- ไฟแสดงสถานะการตรวจจับแฟลชไดร์ฟ USB
- $\circledS$  ID อปกรณ์
- การแสดงผลของชอง่
- รูปแบบวิดีโอ
- สถานะพัดลม
- การแสดงแรงดันแบตเตอรี่

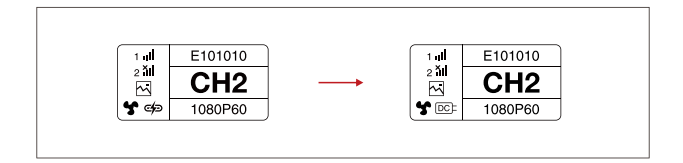

#### **ค�ำเตือน**

- 1. อุปกรณ์นี้รองรับการจ่ายไฟได้หลายวิธีการ และอุปกรณ์จะถูกชาร์จด้วยวิธีการที่มีแรงดันไฟฟ้าสูงกว่า
- \* ภาพด้านซ้ายแสดงสัญลักษณ์แหล่งจ่ายไฟ Type-C และภาพด้านขวาแสดงสัญลักษณ์แหล่งจ่ายไฟ DC

# **ค่มือฉบับย่อ ู**

#### **เข้าสู่เมนู**

กดปุ่ม "ตกลง" ค้างไว้ 3 วินาทีเพื่อเข้าส่อินเทอร์เฟซของเมนหลัก คลิกปุ่ม "ขึ้น" และ "ลง" เพื่อสลับตัวเลือก เมนู คลิก "ตกลง" เพื่อยืนยัน

#### **เปลี่ยนชอง่**

ึกดป่ม "ขึ้น/ลง" บนตัวส่งหรือตัวรับเพื่อเปลี่ยนช่องปัจจุบัน กด "ตกลง" เพื่อยืนยันหมายเลขช่อง จากนั้น ชองของตัวรับและตัวส่งจะเปลี่ยนพร้อมกันโดยอัตโนมัติ ่

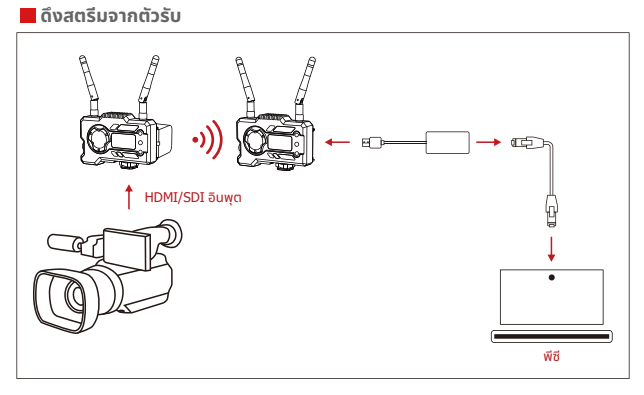

- 1. ยืนยันว่ามีรูปแบบวิดีโอแสดงทั้งบนตัวส่งและตัวรับ ใช้ตัวแปลง Type-C เป็น Lan เพื่อเชื่อมต่อแล็ปท็อป และ RX
- 2. ไปที่การตังค่าเครือข่ายบนแล็ปท็อปและตังค่าเป็นโหมด DHCP
- 3. ไปที่ซอฟต์แวร์ไลฟ์สตรีมของคุณ เช่น VLC Player, OBS Studio, Vmix เป็นต้น และเปิดแหล่งสัญญาณ วิดีโอเครือข่ายผ่าน RTSP URL: rtsp://192.168.218.25:5554

# **ค่มือฉบับย่อ ู**

### **ดาวน์โหลดและเชอมต่อแอป ื่**

1. ดาวน์โหลดแอป "HollyView"

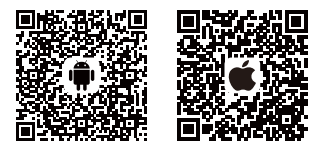

2. วิธีการเชื่อมต่อ:

เข้าสู่อินเทอร์เฟซการเชื่อมต่อ WiFi ของโทรศัพท์มือถือ และค้นหา WiFi ที่ชื่อว่า "HLD + DEVICE ID" และป้อนรหัสผ่าน WiFi เพื่อทำการเชื่อมต่อ (รหัสผ่านเริ่มต้นจากโรงงานคือ: 12345678) หลังจากเชื่อม ต่อส�ำเร็จ คุณจะสามารถมอนิเตอร์ผ่านแอปได้

 **หมายเหตุ**

โปรดสแกน QR โค้ดเพื่อดาวน์โหลดคำแนะนำพร้อมตัวเลือกภาษาเพิ่มเติม

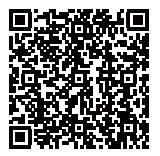

# **พารามิเตอร์ผลิตภัณฑ์**

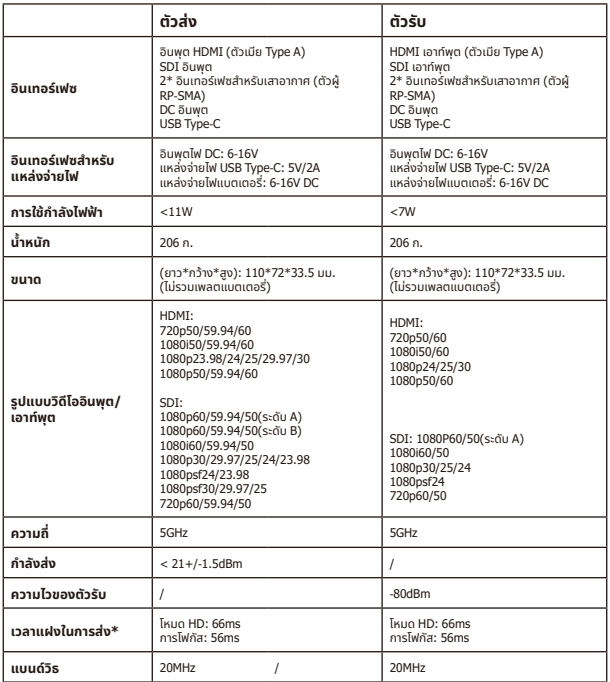

หมายเหตุ: ความถี่ในการทำงานและกำลังของ TX จะแตกต่างกันไปตามประเทศและภูมิภาค ในบางประเทศ และภูมิภาค มีการห้ามใชคลื่นความถี่ ้ 5.1GHz, 5.2GHz และ 5.8GHz หรือ 5.1GHz และคลื่นความถี่ 5.2GHz ่ ได้รับอนุญาตให้ใช้งานภายในอาคารเท่านั้น โปรดดูกฎหมายและ กฎระเบียบท้องถิ่นสำหรับข้อมูลเพิ่มเติม ข้อมูลข้างต้นวัดในสภาพแวดล้อมห้องปฏิบัติการที่ปราศจากการรบกวนในระหว่างที่ส่งสัญญาณ 1080p60

## **การสนับสนุนทางเทคนิค**

หากพบปัญหาใด ๆ ในการใช้งานผลิตภัณฑ์หรือต้องการความช่วยเหลือ โปรดปฏิบัติตามวิธีต่อไปนี้เพื่อรับการ ่ สนับสนนทางเทคนิคเพิ่มเติม:

วิธีดังต่อไปนี้:

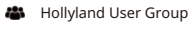

- HollylandTech
- HollylandTech

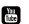

- **HollylandTech**
- support@hollyland.com
- **ED** www.hollyvox.com